**10HANNUS Vivaldi 350** Quick Reference Guide

# **SWITCH ON**

Switch on the organ with the on/off piston at the right, next to the manuals. Wait several seconds. Starting the control functions and the settings will take some time.

The lamps of the 0 piston and the as standard set functions light up. The settings appear on the display.

# **OVERVIEW OF CONTROLS**

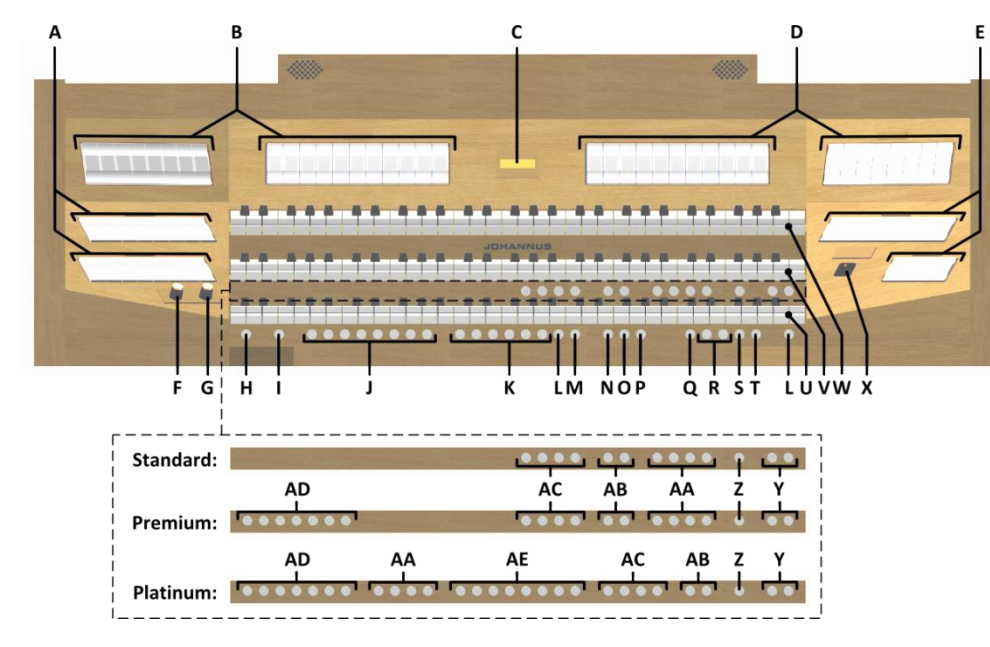

- **A** Pedal stops
- **B** Great stops
- **C** Display
- **D** Swell stops
- **E** Choir stops
- **F** Volume control Organ
- **G** Volume control Cathedral
- **H** SET / ENTER
- **I** KT: Keyboard Transfer
- **J** Capture memory locations
- **K** Pre-programmed memory locations
- **L** 0: Recall / Reset
- **M** RO: Reeds Off
- **N** CH: Chorus
- **O** MB : Manual Bass
- **P** CF : Cantus Firmus
- **Q** TRANS.: Transposer
- 
- 
- **T** MENU
- **U** Manual Choir
- **V** Manual Great
- **W** Manual Swell
- **X** On/Off
- **Y** SEQ- and SEQ+ pistons
- **Z** S/S: All Swells to Swell
- **AA** MIDI stops
- **AB** Intonation variations
- **AC** Intonation styles
- **AD** Orchestral solo voices
- **AE** Orchestral voices

# **ACCESSORIES**

## **Keyboard Transfer (KT):**

Keyboard Transfer is a function to switch the manuals of the Choir and the Great.

# **Reeds Off (RO)**:

Reeds Off is a function to switch off all reeds simultaneously.

# **Chorus (CH)**:

Chorus is a function for lightly detuning the organ stops to give it a broader and livelier sound.

## **Manual Bass (MB)**:

Couples the Pedal monophonic to the Great. Only the lowest key that is played on the Great is coupled from the Pedal to the Great.

## **Cantus Firmus (CF)**:

Couples the Swell monophonic to the Great. Only the highest key that is played on the Great is coupled from the Swell to the Great.

# **Transposer (TRANS.):**

The Transposer function shifts the pitch by half-tone increments (from -8 to +8). The set pitch can be read on the display (Tr:..).

- Press the TRANS. piston.
- Use the and + pistons to set the pitch.

## **Crescendo (CR)**:

Crescendo is a piston to activate the crescendo pedal. If no expression pedal is configured as a crescendo pedal, the CR piston cannot be activated.

#### **Johannus Menu (MENU):**

In the Johannus Menu several functions of the organ can be set. Press the MENU piston to activate the Johannus Menu on the display. Navigating the menu is done with the - and + pistons. Confirmation of a choice is done with the SET piston. Cancel or step back in the menu is done with the MENU piston.

# **Recall / Reset function (0):**

The 0 piston cancels registration in two ways:

- A short press on the 0 piston: Only the last change is cancelled.
- A long press on the 0 piston: All registrations are cancelled.

# **Sequence - and + (SEQ- and SEQ+):**

Sequence is a function to call up capture memory locations in a sequential way.

#### **All Swells to Swell (S/S):**

All Swells to Swell transforms the swell pedal for the Swell to a swell pedal for the whole organ. If no expression pedal is configured as a swell pedal for the Swell, the S/S piston cannot be activated.

#### **Intonations:**

The organ has 12 intonations divided into four styles: Romantic (ROM), Symphonic (SYM), Baroque (BAR) and Historic (HIS) and three variations per style: Standard, Solo (SOLO) and Trio (TRIO).

- **R** and + pistons
- **S** CR: Crescendo

Select an intonation style by pressing the ROM, SYM, BAR or HIS piston, and then select an intonation variation by pressing the SOLO or TRIO piston. If no variation piston is selected, Standard is selected automatically.

## **PRE-PROGRAMMED MEMORY LOCATIONS**

Pre-programmed memory locations are available by operating pistons PP to T. These six memory locations have factory settings (presets) appropriate for the quiet pianissimo to the loud tutti.

# **Calling up a pre-programmed memory location:**

Press a pre-programmed memory location (PP-T). The active stops light up.

#### **CAPTURE MEMORY**

Through use of the capture memory, a registration can be made active with just one piston. The capture memory consists of 75 levels. These levels can be seen on the display (Mem:..). Each level has eight memory locations (pistons 1-8). The 600 capture memory locations are not pre-programmed and can be programmed by the musician.

#### **Programming a capture memory location:**

- Warning: the current setting of the capture memory location will be lost.
- Select the desired stops.
- Use the and + pistons to select a level (1-75) on the display.
- Press the SET piston and hold in the piston.
- Press the desired memory location (1-8).
- Release the SET piston.

#### **Calling up a capture memory location:**

- Use the and + pistons to select the desired level (1-75) on the display.
- Press the desired memory location (1-8). The active stops light up.

# **CHANGING REVERB**

The organ is equipped with the LIVEreverb system. This system produces a natural reverb using recordings of the acoustics of existing churches and concert halls.

Although it is possible to select a different reverb for each intonation style and -variation it is advisable to select the same reverb for all variations of one intonation style.

- Use the ROM, SYM, BAR, HIS, SOLO and TRIO pistons to activate the intonation style and -variation the reverberation of which must be changed.
- Press the MENU piston.
- Use the and + pistons to select the 'Reverb Settings' function on the display.
- Press the SET piston.
- Use the and + pistons to select the desired reverb and press the SET piston to confirm.
- Press the MENU piston twice to exit the Johannus Menu.

# **ADAPTIVE AMBIANCE SYSTEM**

Adaptive Ambiance System is a function which works with LIVEreverb to position the organ sound in the church. There is choice out of four locations: at the console of the organ, in the front, in the center or in the rear of the church.

- Press the MENU-piston.
- Use the and + pistons to select the 'Ambiance' function on the display.
- Press the SET-piston. Use the and + pistons to select the desired location.
- Press the SET-piston to confirm.
- Press the MENU-piston to exit the menu.

Volume control Cathedral is besides adjusting the volume of the reverb also used to adjust the balance between the organ sound and the ambiance.

## **VOLUME CONTROLS**

**Organ**: You can adjust the volume of the organ with the ORGAN volume control. **Cathedral:** The reverb volume can be adjusted smoothly with the CATHEDRAL volume control.

**Expression pedals:** In the standard version the organ has two expression pedals. One is configured as a swell pedal for the Swell, and one is configured as a crescendo pedal. With use of the Johannus Menu, function 'Expression Pedals', the function of the expression pedals can be changed.

Using an expression pedal which is set as a swell pedal will next to the volume also changes the timbre of the stops. By this the effect of the swell box shutters of a pipe organ is simulated.

**Crescendo pedal:** The crescendo pedal can be used to activate 20 registrations step-by-step. These registrations start with very quiet (pianissimo) to very loud (tutti).

If the crescendo pedal is not activated it is indicated on the displays with 'Cr:--'.

Use the CR piston to activate the crescendo pedal. The display indicates the actual step.

Using the Johannus Menu, function 'Expression Pedals', the crescendo pedal can also be configured as a swell pedal.

If the crescendo pedal is set as a swell pedal, all functions of the original crescendo pedal are deactivated.

#### **EXTERNAL CONNECTIONS**

The external connections are on the left under the console.

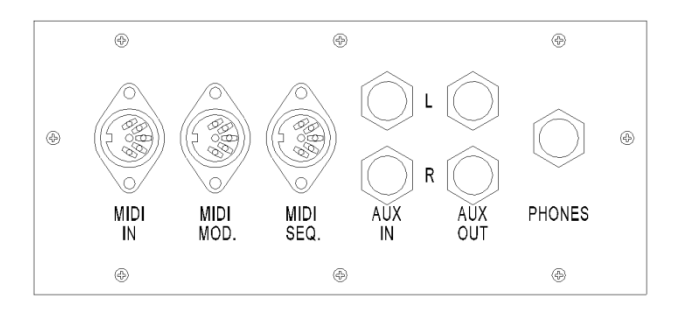

**MIDI IN:** An input for receiving MIDI codes from other devices.

**MIDI MOD:** A programmable MIDI output for connecting a module or expander, for example.

**MIDI SEQ:** A non-programmable MIDI output for connecting a sequencer or PC (with the optional Johannus Intonat program), for example.

**AUX IN:** A stereo audio input for playing the sound of an external device through the amplifiers of the organ. For example, an expander connected to the organ through the MIDI MOD. can be played through the instrument's loudspeakers.

**AUX OUT:** A stereo audio output for connecting an external device (e.g. amplifier or recording device). **PHONES:** This connection for a (stereo) headphone is suited for a headphone with an impedance of 30 Ω or more (see headphone specifications).

**For further information see User Manual on USB drive and internet: www.johannus.com. © 2022 Global Organ Group B.V.**